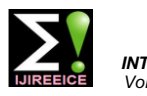

# DC Motor Control Using Chopper for Remote Laboratory Set-up

**Kirana kumar Venkanagouda Patil <sup>1</sup> , Dr. Shankaralingappa C B <sup>2</sup>**

IV Sem, M.Tech (Power Electronics), Dept. of EEE, Dr.AIT, Bengaluru, India<sup>1</sup>

Professor, Dept. of EEE, Dr.AIT, Bengaluru, India <sup>2</sup>

**Abstract:** In this paper, a technique for the remote control of chopper based DC motor is proposed. The main objective of the remote laboratory is to facilitate the students to avail the laboratory experiments 24x7. This paper explains the remote control operation of chopper based DC motor. Chopper is a power electronic DC-DC converter which converts fixed DC voltage to variable DC voltage. This variable DC voltage output of chopper is fed to DC motor armature terminals. Arduino uno is interfaced with LabVIEW to generate pulse width modulated(PWM) signals. The duty cycle of the PWM signals is controlled to control the output voltage of chopper. Remote control can be achieved either by team viewer or setting up an individual server. The simulation of DC motor control using chopper is carried out in MATLAB / Simulink.

**Keywords:** Remote control; DC motor; Chopper; LabVIEW; Arduino Uno

# **I. INTRODUCTION**

NOWDAYS technology is becoming more advance and graphical programming language that uses icons instead of the work is going to be more precise and less time lines of text to create applications. consuming. Remote control is more popular, the major concentration here is the application of remote control in LabVIEW programs are called virtual instruments or Vis, establishing the academic remote labs [1].

The main aim of this remote labs is to help the students to carry out their experiments whenever they have a got free time from anywhere. To propose a remote control technique, an academic experiment titled as "DC motor control using chopper" [3] from the department of Electrical and Electronics Engineering [5] is considered in microcontroller on the board. this paper.

In all drives where the speed and position are controlled, a power electronic converter is needed as an interface between the input power and the motor. The power electronic converter provides controlled voltage to the motor in order to control the motor current and, hence, the This experiment should be made remote control to access electromagnetic torque produced by the motor.

The process determines the requirements on the motor drive. For example, a servo drive is needed in robotics, whereas only an adjustable speed-drive may be required in an air conditioning systems[6].

The DC-DC converters are widely used in regulated switch-mode dc power supplies and in dc motor drive applications. The input to these converters is an unregulated dc voltage, which is obtained by rectifying the line voltage, and therefore it will fluctuate due to changes in the line-voltage magnitude.

Switch mode dc to dc converters are used to convert the unregulated dc input into a controlled dc output at a desired voltage level[6]. LabVIEW stands for Laboratory Virtual Instrument Engineering Workbench. It is a

because their appearance and operation resemble physical instruments. A VI contains the components such as front panel and block diagram.

Arduino uno is an open-source microcontroller board. It can be used for data acquisition using LabVIEW and also to perform a task by sending set of instructions to the

All the hardware components are connected to the host computer. The host computer must have the necessary software, drivers, internet connection and equipped with uninterruptible power supply [UPS].

the experiment anytime from anywhere by the user. So the complete set up can be accessible and controlled through user's personal computer.

This paper presents a proposed technique for the remote control of an experiment titled as DC motor control using chopper. The required components are power electronic dc-dc converter known as chopper, dc motor, arduino uno, LabVIEW software, host PC and remote PC.

Ultimate objective is to establish a remote labs for all the experiments of the electrical and electronics engineering department by using the fundamental techniques [5] from this experiment.

However this also can be extended to the other departments of the technical education, to facilitate the professors, students and also industries.

# **IJIREEICE ISSN** (Online)  $2321 - 2004$ <br>ISSN (Print)  $2321 - 5526$

 *INTERNATIONAL JOURNAL OF INNOVATIVE RESEARCH IN ELECTRICAL, ELECTRONICS, INSTRUMENTATION AND CONTROL ENGINEERING Vol. 4, Issue 7, July 2016*

### **II. PROPOSED TECHNIQUE FOR THE REMOTE CONTROL**

BLOCK DIAGRAM OF DC MOTOR CONTROL USING CHOPPER FOR REMOTE LAB

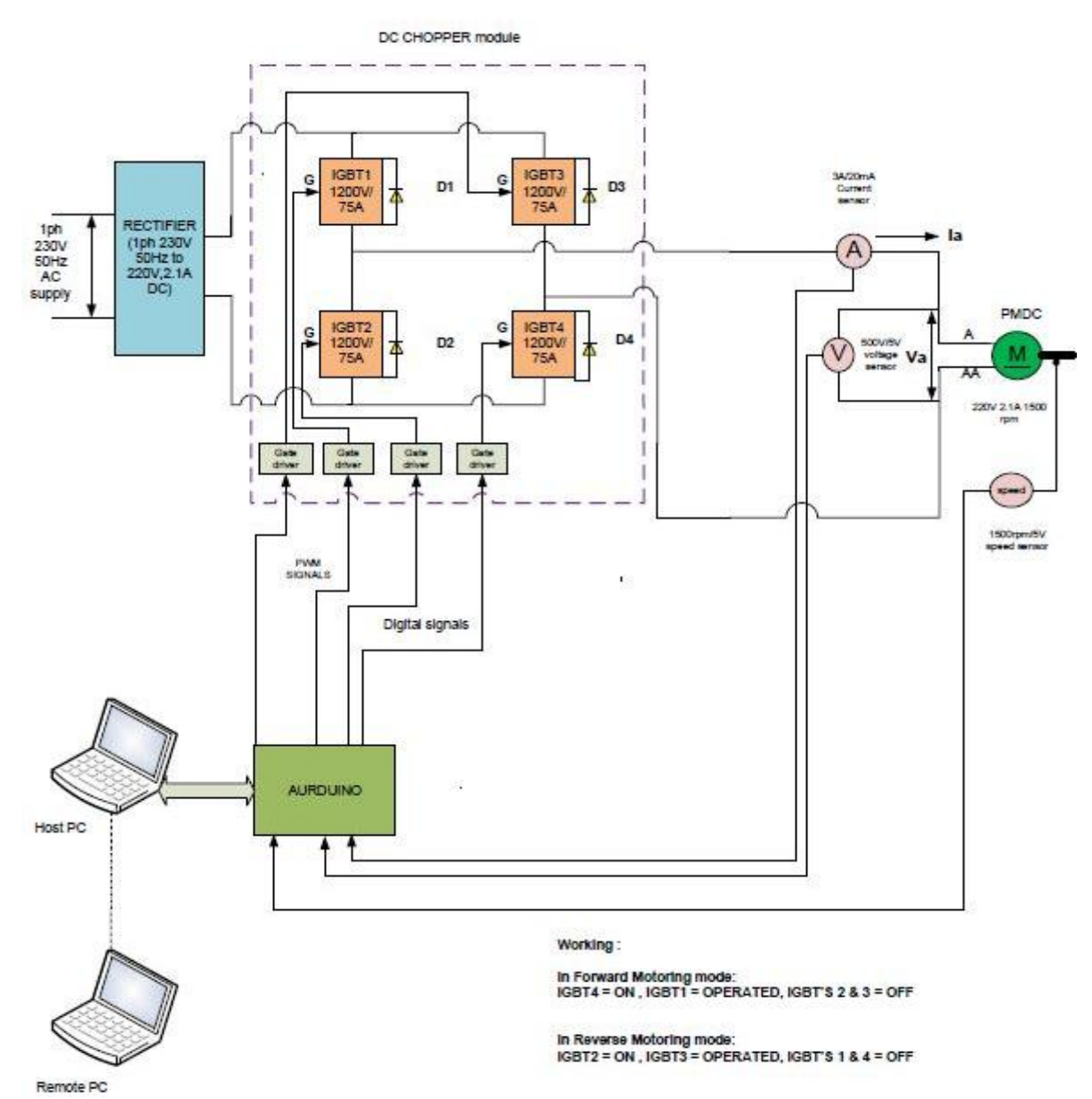

Fig.1 Block diagram of proposed technique for remote control

Components Required:

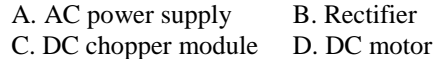

- 
- 
- G. Arduino uno board H. Sensors
- **B.** Rectifier E. Gate drivers F. Host PC with internet

#### A. AC Power Supply

The available ac supply from ac mains is single-phase 230V, 50Hz. It is used as input to supply the whole system.

supply can be used.

#### B. Rectifier

It is a converter which is used to convert ac power into dc power. Here it is used to convert single-phase 230V, 50Hz ac supply into 220V, 2.1A DC. Output of this rectifier is fed to the chopper module as input.

#### C. DC Chopper module

Chopper is a power electronic dc-dc converter which is used to convert fixed dc voltage into variable dc voltage.

#### D. PMDC Motor

Here it is used single-phase ac supply but it depends upon Permanent magnet DC motor is used. The ratings of this the load requirement. In case of large loads, three-phase ac motor are 220V, 2.1A, 1500 rpm. Advantages of PMDC machines are absence of field supply, it does not require

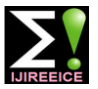

input power for the excitation which ultimately improves read either by the Arduino board or Data Acquisition the efficiency and since the absence of filed coil overall cards. Sensor outputs also calibrated and viewed through size reduces.

#### E. Gate Drivers

The primary function of a drive circuit is to switch a is Inductive and proximity type. power semiconductor device from the off state to the on state and vice versa. In the ON state the drive circuit must provide adequate drive power to keep the power switch in the ON state. Very often the drive circuit must provide reverse bias to the power switch control terminals to minimize turn off times and to ensure that the device remains in the OFF state.

The drive circuit is the interface between the control circuit and the power switch. The drive circuit amplifies the control signals to levels required to drive the power switch and provides electrical isolation when required between the power switch and the logic-level control circuits.

#### F. Host PC with Internet

The necessary hardware's, should be connected to the host PC. In addition the required software's, drivers and it must have internet connectivity also this PC should be equipped with uninterruptible power supply [UPS] for reliable using remote pc. Also acquired signals are monitored in operation. Along with the above it should have USB ports, latest LabVIEW / MATLAB software version installed, team viewer or server configuration for remote control.

#### G. Arduino Uno

It is a microcontroller board based on the ATmega328. It has 14 digital input/output pins (of which 6 can be used as PWM outputs), 6 analog inputs, a 16 MHz ceramic resonator, a USB connection, a power jack, an ICSP header, and a reset button. In this paper the function of Arduino Uno board is to generate the pulse width modulated [PWM] signals. These pwm signals are applied also can be used to serve the above purpose but Arduino is cost effective.

TABLE I ARDUINO UNO SPECIFICATIONS

| Microcontroller          | ATmega328  |
|--------------------------|------------|
| <b>Operating Voltage</b> | 5V         |
| Input Voltage            | $7 - 12V$  |
| Digital I/O Pins         | 14 (6 PWM) |
| Analog Input Pins        | 6          |
| Clock Speed              | 16 MHz     |

Arduino interface with LabVIEW: Install the latest LabVIEW software, then install the add on package for the Arduino from the VI package manager. After successful installation the separate palette for Arduino will be available in the LabVIEW.

#### H. Sensors

These are used to measure the input, output voltage, currents along with shaft speed. The sensor outputs will be

the LabVIEW software. Voltage sensors used are 6:1 scaling transformer, current sensors used are model ACS712 with sensitivity 100 mv/A and speed sensor used

#### **III. WORKING PRINCIPLE**

Here single phase 230V, 50Hz AC supply is rectified into 220V DC and it is given to dc chopper as input. Output terminals of the chopper are connected to dc motor terminals. Now arduino is interfaced with labview software in host PC to generate PWM pulse and Digital signal. These signals are applied to pwm inputs of dc chopper module. Also voltage, current and speed sensors are placed to measure armature voltage, armature current, and speed respectively. Output of these sensors are acquired using arduino interfaced with labview.

Now for remote control, remote pc and host pc are connected through internet and pulse width of the pwm signals can be controlled in control panel of the labview. As the host pc and remote pc are connected through internet, control panel in the host pc can be controlled the control panel itself.

#### **IV. RESULTS AND DISCUSSIONS**

#### A. Pulse Generation

In the dc motor control using chopper experiment, duty cycle of the pwm signals that are applied to chopper is varied to have control over the dc motor. It is the manual control used to vary the duty cycle here. To achieve remote control over this experiment, duty cycle should be controlled remotely. For that LabVIEW and arduino uno board are used.

to DC chopper module and it can also be used to read the LabVIEW and arduino uno are interfaced with each other. sensor output signals. However data acquisition cards are LabVIEW has two major components such as front panel and block diagram. In block diagram program is written to generate pwm signal and knob is created in front panel to vary duty cycle of pwm signal. All this should be done in host PC so it should have internet facility. Remote PC is used to access this host PC through internet.

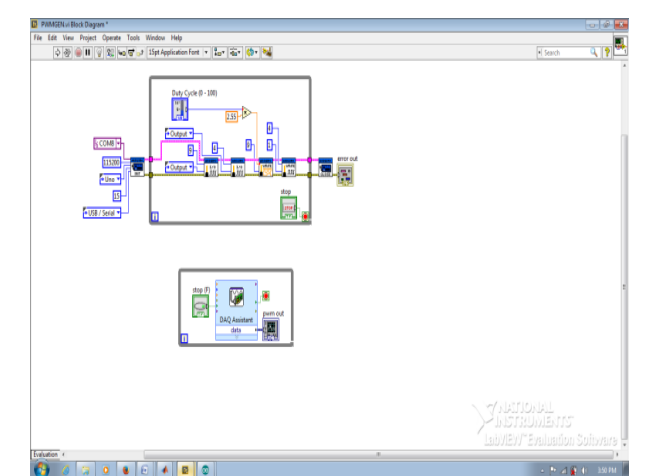

Fig.2 LabVIEW program to generate pwm signal

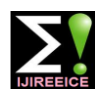

Fig.2. shows program written in block diagram of terminals. Scopes are used to show measured parameters LabVIEW to generate pwm signal from arduino uno and such as speed, armature current and voltage. to aquire generated pwm signal using X-series DAQ system. The generated pwm signal will be available at digital pwm out pins.

Fig.3. shows front panel of LabVIEW which is showing generated pwm signal and also knob to vary the duty cycle of pwm signal.

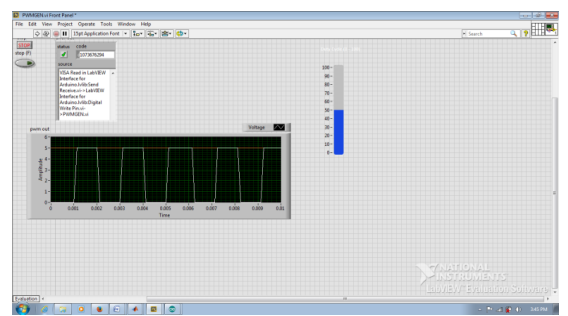

Fig.3 Output pwm signal and knob to vary duty cycle

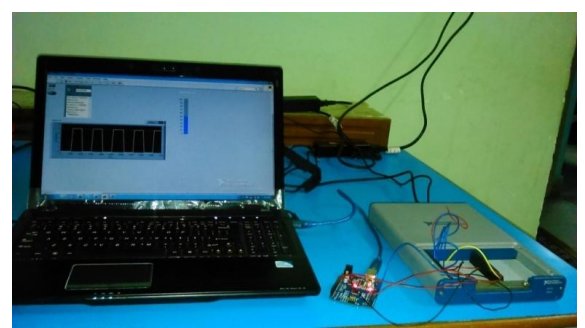

Fig.4 Practical connections made to generate PWM signal

Fig.4. shows practical connections made to generate and aquire pwm signal. It consists of laptop with labview software installed, arduino uno board, X-series DAQ.

# B. Simulation Results

Simulation is carried out for the experiment dc motor control using chopper. In this experiment the objective is to verify forward motoring and reverse motoring operations. To achieve this operations the chopper should be operated in first and third quadrants, respectively.

# i) Forward Motoring

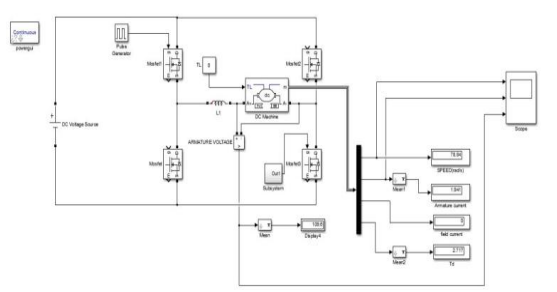

Fig.5. Simulink model for forward motoring operation

terminals of chopper are connected to pmdc motor is also negative.

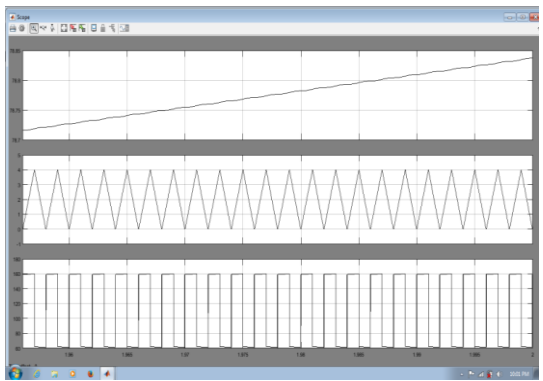

Fig.6. Output waveforms for forward motoring operation

Fig.6. shows output parameters such as speed, armature current and voltage. As this is forward motoring operation, speed is increasing in positive direction. Armature voltage is also positive.

# ii) Reverse Motoring

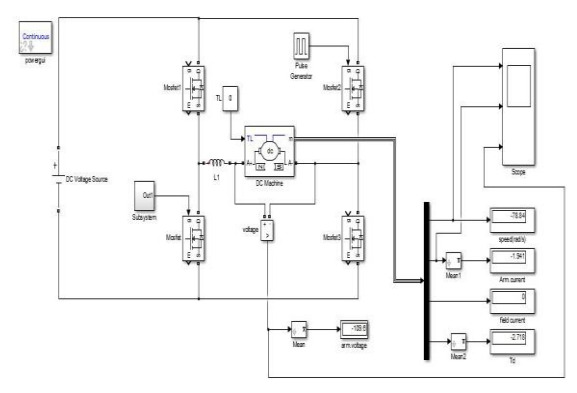

Fig.7. Simulink model for reverse motoring operation

Fig.7. shows simulink model for reverse motoring (third quadrant) operation. In this operation, switches 3 and 4 are operated, switches 1 and 2 are in OFF state.

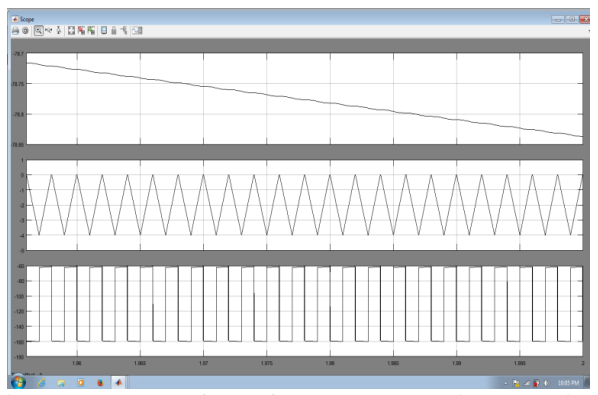

Fig.8. Output waveforms for reverse motoring operation

Fig.5. shows simulink model for forward motoring (first Fig.8. shows output parameters such as speed, armature quadrant) operation. In this operation, switches 1 and 2 are current and voltage. As this is reverse motoring operation, operated, switches 3 and 4 are in OFF state. Output speed is increasing in negative direction. Armature voltage

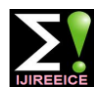

#### **V. CONCLUSION**

In this paper a technique for the remote control over the academic experiment dc motor control using chopper is presented. The components required and working principle of the proposed technique are discussed. LabVIEW and arduino uno are interfaced with each other for pulse generation. Also, the duty cycle of the pwm signal is remotely controlled through server. Simulation of forward and reverse motoring operations is carried out in MATLAB\Simulink.

#### **REFERENCES**

- [1] A.Richter "Remote measurement in electrical engineering laboratories power measurement in electrical drive system, synchronization of stepper motors" Electrical Drives and Power Electronics (EDPE), 2015 International Conference, pp. 137-141
- [2] I.Santana "Remote Laboratories for Education and Research Purposes in Automatic Control Systems" Industrial Informatics, IEEE Transactions on Vol.9, pp.547-556, 2012
- [3] I.Gustavsson "Remote laboratory experiments in electrical engineering education" Devices, Circuits and Systems, 2002. Proceedings of the fourth IEEE International Carcas, pp. 1025-1- 1025-5
- [4] X.CAO "iEELab practice: A hybrid remote laboratory for distance education in electrical engineering" Computer science and Education, 2010 5<sup>th</sup> International conference on 2010, pp. 592-596
- [5] M.Mir "A web-based remote laboratory for performing experiments in basic electrical engineering courses", GCC Conference on 2006, pp. 1-5
- [6] Ned Mohan, Undeland, Robbins "Power electronics, Converters, Applications, and Design", 3<sup>rd</sup> edition, wiley, 2003, chapters 7, 13

#### **BIOGRAPHIES**

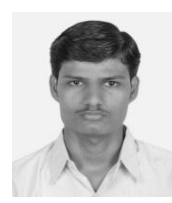

**Kirana kumar Venkanagouda** Patil, was born in Mudhol, Karnataka, India on July 20, 1991. He has received the B.E (Electrical and Electronics) degree from University BDT college of Engineering Davangere, under Visvesvaraya Technological University

Belagavi, in 2013, Karnataka, India. Currently he is pursuing the M.Tech (Power Electronics) degree in Dr. Ambedkar Institute of Technology Bengaluru, under Visvesvaraya Technological University Belagavi, India. His research interests are power electronics and drives, switch mode power converters, control systems.

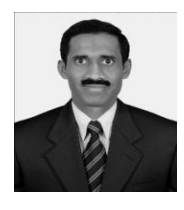

**Dr. Shankaralingappa C. B,** was born in Raichur, Karnataka, India on June 01, 1969. He received the B.E (Electrical) and M.E (Energy systems) degrees from Karnatak University Dharwar, in 1993 and 95, respectively. He has completed Ph.D in 2011 under

Visvesvaraya Technological University Belagavi, Karnataka, India. Currently he is working as professor for PG in Department of Electrical and Electronics Engineering, Dr. Ambedkar Institute of Technology Bengaluru, India. His research interests are FACTS controllers, optimization, smart grid and distributed generation, intelligent systems.